## **Default Filter Values in Present**

## **Overview**

This tutorial allows you to set default values for Present filters.

## **Tutorial**

- 1. Add a filter to your presentation using the filter widget. (For a tutorial on this, click [here.](https://wiki.yellowfinbi.com/display/yfcurrent/Present+Filters#PresentFilters-HowtouseaFilterWidget))
- 2. Select a value that you wish to define as the default. Or if you added a filter which has default selections defined in the report, then those values should automatically appear here.

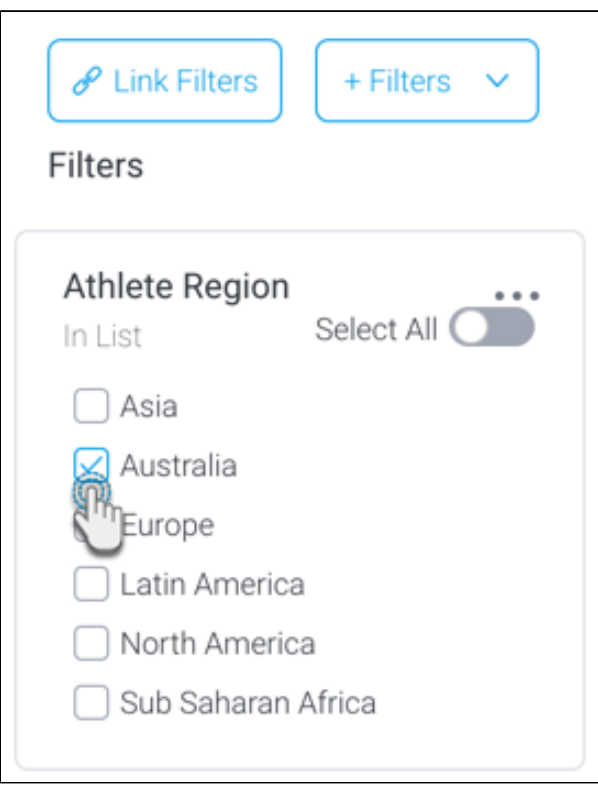

3. Click on the **+ Filters** buttons and select the **Set current values as default** option.

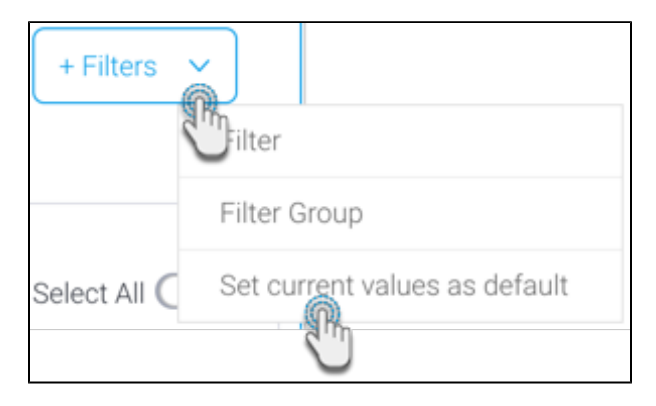

- 4. Now your selection will appear as the default value for the filter.
- 5. To update these values, make different selections, then choose the **Update default values** option from the **+Filters** button menu.

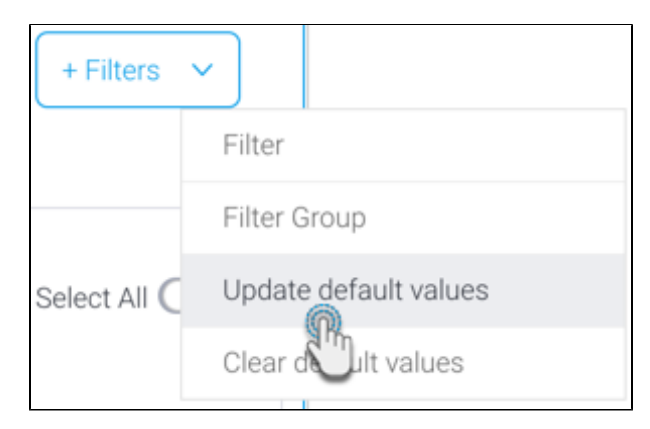

6. To remove or clear default filter values from the presentation, use the **Clear default values** options from the **+Filters** button menu.

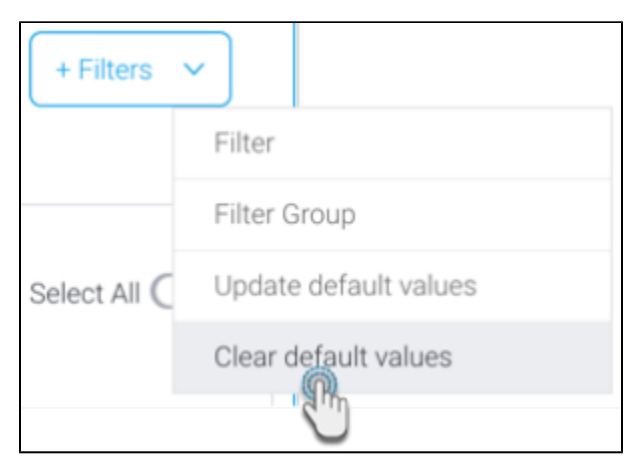